# **Manual do Usuário**

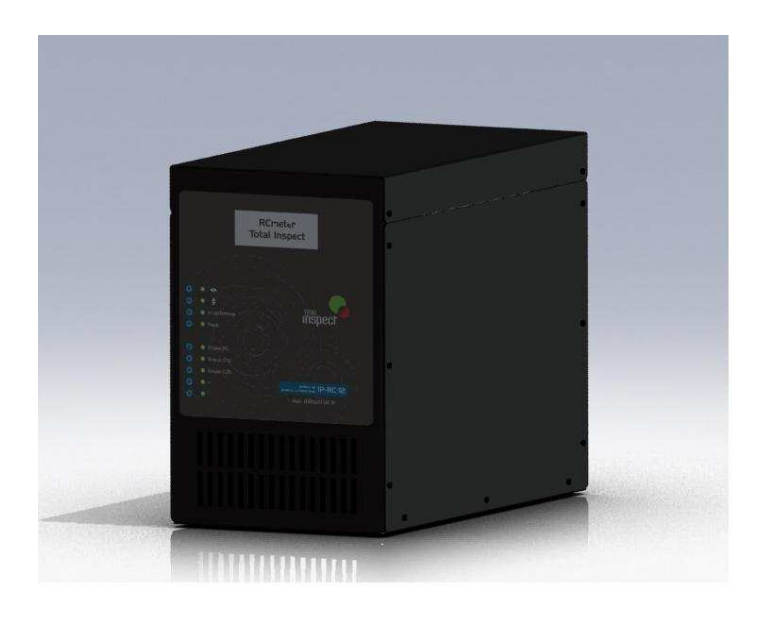

# **IP-RC/12**

**Medidor de Reserva de Capacidade da Bateria, C10 e C20**

## 1. Apresentação

Parabéns por adquirir o **TOTAL INSPECT IP-RC/12 (RCmeter)**, um produto inovador e com tecnologia 100% nacional, o qual executa de forma automatizada a medida de reserva de capacidade ou Ah em C10 e C20 em bateria 12Vcc (nominal).

Antes de iniciar o uso do equipamento, para obter o melhor aproveitamento leia todo o conteúdo deste manual.

## 2. Características principais

- Tensão nominal: 12V (faixa de operação de 9,5 a 15Vcc);
- Aplicação: ensaio de capacidade em baterias seladas (VRLA), estacionárias e automotivas com 12Vcc nominal;
- Teste preciso, seguro e 100% automatizado;
- Gabinete metálico com pintura pó-epóxi (preto fosco);
- grau de proteção: IP-20;
- Ventilação: forçada;
- Peso neto aprox: 15 kg;
- dimensões (A x L x P): 310 x 210 x 420 mm;
- Proteção contra ligação com polaridade invertida.

## 3. Ensaios que Realiza

#### • **Ensaio RC:**

Efetua ensaio de autonomia da bateria. Para as baterias automotivas, por exemplo, vem configurado de fábrica para efetuar ensaio na corrente de 25Acc e tensão final de ensaio de 10,5Vcc.

Para maior flexibilidade e aproveitamento estes parâmetros podem ser ajustados pelo usuário, onde a descarga da bateria pode ser programada na faixa 1 a 25Acc (degraus de 0,1A) e a tensão final de ensaio tem ajuste de 9,5 a 11,0Vcc.

Na tela de medidas são apresentados dados tensão instantânea na bateria, corrente de descarga instantânea, corrente média (atualizada a cada minuto), tempo em descarga.

#### • **Ensaio C10 e C20:**

Nestes ensaios é feita a medida de Ah da bateria, com a corrente prevista para autonomia de 10 Horas (C10) ou para 20 horas (C20).

Após a escolha do ensaio, a configuração é feita informando a capacidade nominal da bateria (em Ah), para que o **RCmeter** calcule a corrente de descarga a ser aplicada na bateria em função do ensaio selecionado (C10 ou C20). A tensão de corte padrão de fábrica é de 10,5V, mas permite ajuste de 9,5 a 11,0Vcc;

Na tela de medidas são apresentados os dados tensão na bateria, corrente de descarga instantânea, AH acumulado, tempo em descarga.

# 4. Display e Teclado

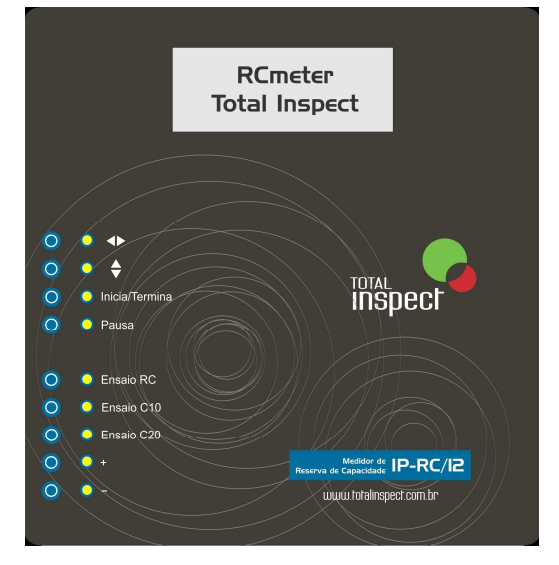

Todo o interfaceamento usuário  $\Leftrightarrow$  equipamento é feito através do seu display e teclado, os quais foram concebidos para facilitar a seleção e configuração dos ensaios, bem como o acompanhamento e disposição de dados do ensaio em execução, ou já finalizado.

Para facilitar a leitura do LCD, ao pressionar qualquer tecla o display acionará automaticamente o seu backlight, permanecendo ativo sempre que algum ensaio estiver sendo executado. O seu desligamento ocorre automaticamente após o final do ensaio, ou após 30segundos de inatividade.

A seguir é feita descrição das teclas e suas funções.

4.1 " $\Leftrightarrow$ ": através dela é possível navegar pelos menus do testador (tela inicial, Ensaio RC, Ensaio C10 e Ensaio C20). Uma vez iniciado o ensaio, esta tecla fica desabilitada, restrita ao menu do ensaio sendo executado;

**4.2 " "**: permite alternar entre as telas de configuração e apresentação dos dados, mesmo durante sua execução;

**4.3 "Inicia / termina"**: aciona o início do ensaio, com os dados configurados na tela específica. Para terminar o ensaio, pressione esta mesma tecla;

**4.4 "Pausa"**: esta tecla permite pausar um ensaio sendo executado, e retomar do mesmo ponto, mantendo a memória do ensaio, desde que o equipamento não seja desenergizado. O re-início é feito acionando novamente esta mesma tecla;

**4.5 "Ensaio RC"**: através desta tecla de atalho você irá diretamente ao menu referente ao ensaio de Reserva de Capacidade. Veja mais detalhes sobre este ensaio no item 5.1;

**4.6 "Ensaio C10"**: através desta tecla de atalho você irá diretamente ao menu referente ao ensaio de Ah em C10. Veja mais detalhes sobre este ensaio no item 5.2;

**4.7 "Ensaio C20"**: através desta tecla de atalho você irá diretamente ao menu referente ao ensaio de Ah em C20. Veja mais detalhes sobre este ensaio no item 5.3;

**4.8 "**+**"**: tecla de ajuste com a qual você efetua o incremento da variável selecionada (tensão ou corrente);

**4.9 "**-**"**: tecla de ajuste com a qual você efetua o decremento da variável selecionada (tensão ou corrente).

### 5. Ensaio da Bateria

Conecte o **RCmeter** à bateria de forma a obter o melhor **contato com os seus bornes**, com cada garra firmemente presa ao seu respectivo borne:

- garra **vermelha**: deve ser conectada ao borne positivo da bateria;
- garra **preta**: deve ser conectada ao borne negativo da bateria.

#### **Notas:**

**\*Se a bateria estiver com tensão abaixo de 9Vcc, ou se for conectado com polaridade invertida, o RCmeter não irá inicializar;** 

**\*\*Não mantenha o RCmeter conectado com polaridade invertida;** 

**\*\*\*a TENSÃO MÁXIMA suportada pelo RCmeter é de 15Vcc. NUNCA CONECTE o testador em duas baterias em série ou mais (24Vcc ou superior), pois além do dano ao testador existe também o risco de acidente.** 

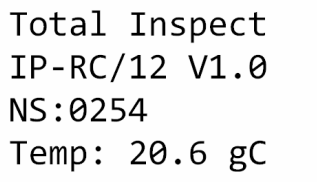

Uma vez conectado na polaridade correta, o RCmeter fará sua inicialização, exibindo a tela ao lado. Nela são apresentados os dados do firmware instalado, o número de série do equipamento e a temperatura ambiente (em ºC).

**5.1 Ensaio de Reserva de Capacidade – RC**: pressionando a tecla de atalho **"Ensaio RC"** ou através da tecla **" "** você terá acesso à tela apresentada à direita. Uma vez neste menu, o LED correspondente passará a piscar.

**ENSAIO RC** VB:12.68V IB:00.4A TEMPO:0000min 00seg IBAT MEDIA:00.0A

CONFIGUR ENSAIO RC Vfim: 10.5V IBAT: 25.0A

Para revisar e/ou configurar novos dados para ensaio de autonomia da bateria, pressione a tecla **" "** para acessar a tela específica, apresentada à esquerda.

O **ajuste da corrente de descarga** (IBAT) é feito através das teclas **"**+**"** e **"**-**"**, as quais irão, respectivamente, incrementar ou decrementar o valor da corrente de descarga, dentro do limite compreendido entre 1 – 25Acc.

A **tensão de final de ensaio** (Vfim) também pode ser alterada. Nesta tela, mantenha a tecla **"Inicia / termina"** pressionada (aprox. 3 segundos) até que o campo numérico da tensão "fique piscando", e aí efetue o ajuste da tensão usando as teclas **"**+**"** e **"**-**"**. Para salvar o novo ajuste de Vfim você deve pressionar novamente a tecla **"Inicia / termina"** por aproximadamente 3 segundos (até que o campo da tensão "pare de piscar").

Com os parâmetros do ensaio (corrente de descarga e a tensão final) selecionados, você deve pressionar a tecla **" "** para retornar a tela "ensaio RC". Nesta tela, pressionando a tecla **"Inicia / termina"** você dará

ENSAIO RC EXECUTANDO VB:12.46V IB:10.0A TEMPO:0004min 21seg IBAT MEDIA:09.9A

início ao ensaio, onde o display passará a mostrar a mensagem "ENSAIO RC EXECUTANDO" conforme a figura ao lado, passando a mostrar os dados do ensaio que está sendo executado: tensão da bateria (VB), corrente de descarga instantânea (IB), tempo transcorrido de ensaio e a corrente média, a qual é atualizada ao final de cada minuto.

#### **Notas:**

**\*O acesso aos menus dos demais ensaios é bloqueado enquanto o ensaio estiver sendo executado;** 

**\*O ensaio será paralisado momentaneamente se você pressionar a tecla "Pausa", situação que será informada através do LED correspondente piscando. Para retomar o ensaio pressione novamente a tecla "Pausa";** 

#### **\*O ensaio será TERMINADO se você pressionar a tecla "Inicia / Termina".**

O ensaio será finalizado automaticamente quando a bateria atingir a tensão definida para o final de ensaio (Vfim) e os dados finais do ensaio serão memorizados. Neste momento, a corrente de descarga será retirada permanecendo somente o consumo mínimo do RCmeter (em torno de 350mA).

**5.2 Ensaio de Capacidade AH em C10**: pressionando a tecla de atalho **"Ensaio C10"** ou através da tecla **" "** você terá acesso à tela apresentada à direita. Uma vez neste menu, o LED correspondente passará a piscar.

ENSAIO C10 VB:12.68V IB:00.4A TEMPO:0000min 00seg IBAT MEDIA:00.0A

CONFIGUR ENSAIO C10 Vfim:10.50 IB:09.4A CAPAC NOM: 094.0Ah CAPAC ACUM: 000.00Ah Para revisar e/ou configurar os dados nominais da bateria, pressione a tecla **" "** para acessar a tela específica, apresentada à esquerda.

Nesta tela, através das teclas **"**+**"** e **"**-**"**, configure a **capacidade nominal da bateria** em C10. A partir desta informação o RCmeter irá calcular a corrente de descarga que será aplicada à bateria sob

teste.

A **tensão de final de ensaio** (Vfim) pode ser alterada. Nesta tela, mantenha a tecla **"Inicia / termina"** pressionada (aprox. 3 segundos) até que o campo numérico da tensão "fique piscando", e aí efetue o ajuste da tensão usando as teclas **"**+**"** e **"**-**"**. Para salvar o novo ajuste de Vfim você deve pressionar novamente a tecla **"Inicia / termina"** por aproximadamente 3 segundos (até que o campo da tensão "pare de piscar").

Com os parâmetros do ensaio selecionados (Ah nominal da bateria e a tensão final), você deve pressionar a tecla **" "** para retornar a tela "ensaio C10". Nesta tela, pressionando a tecla **"Inicia / termina"** você dará início ao ensaio, onde o display passará a mostrar a mensagem "ENSAIO C10 EXECUTANDO" conforme a figura ao lado, passando a mostrar os dados do ensaio que está

**ENSAIO C10 EXECUTAND** VB:12.40V IB:09.4A TEMPO:0007min 52seg IBAT MEDIA:09.3A

sendo executado: tensão da bateria (VB), corrente de descarga instantânea (IB), tempo transcorrido de ensaio e corrente média, a qual é atualizada ao final de cada minuto.

#### **Notas:**

**\*O acesso aos menus dos demais ensaios é bloqueado enquanto o ensaio C10 estiver sendo executado;** 

**\*O ensaio será paralisado momentaneamente se você pressionar a tecla "Pausa", situação que será informada através do LED correspondente piscando. Para retomar o ensaio pressione novamente a tecla "Pausa";** 

**\*O ensaio será TERMINADO se você pressionar a tecla "Inicia / Termina".** 

O ensaio será finalizado automaticamente quando a bateria atingir a tensão definida (Vfim). Neste momento, os dados finais do ensaio serão "memorizados", inclusive a capacidade da bateria (em Ah), a qual será informada no campo "CAPAC ACUM".

Com o término do ensaio a corrente de descarga será retirada permanecendo somente o consumo mínimo do RCmeter (em torno de 350mA).

**5.3 Ensaio de Capacidade AH em C20**: pressionando a tecla de atalho **"Ensaio C20"** ou através da tecla **" "** você terá acesso à tela apresentada à direita. Uma vez neste menu, o LED correspondente passará a piscar.

ENSAIO C20 VB:12.68V IB:00.4A TEMPO:0000min 00seg IBAT MEDIA:00.0A

CONFIGUR ENSAIO C20 Vfim:10.50V IB:05.0A CAPAC NOM: 100.0Ah CAPAC ACUM: 000.00Ah

Para revisar e/ou configurar os dados nominais da bateria, pressione a tecla **" "** para acessar a tela específica, apresentada à esquerda.

Nesta tela, através das teclas **"**+**"** e **"**-**"**, configure a **capacidade nominal da bateria** em C20. A partir desta informação o RCmeter irá calcular a corrente de descarga que será aplicada à bateria sob teste.

A **tensão de final de ensaio** (Vfim) pode ser alterada. Nesta tela, mantenha a tecla **"Inicia / termina"** pressionada (aprox. 3 segundos) até que o campo numérico da tensão "fique piscando", e aí efetue o ajuste

da tensão usando as teclas **"**+**"** e **"**-**"**. Para salvar o novo ajuste de Vfim você deve pressionar novamente a tecla **"Inicia / termina"** por aproximadamente 3 segundos (até que o campo da tensão "pare de piscar").

Com os parâmetros do ensaio selecionados (Ah nominal da bateria e a tensão final), você deve pressionar a tecla **" "** para retornar a tela "ensaio C20". Nesta tela, pressionando a tecla **"Inicia / termina"** você dará

início ao ensaio, onde o display passará a mostrar a mensagem "ENSAIO C20 EXECUTANDO" conforme a figura ao lado, passando a mostrar os dados do ensaio que está sendo executado: tensão da bateria (VB), corrente de descarga instantânea (IB), tempo transcorrido de ensaio e corrente média, a qual é atualizada ao final de cada minuto.

ENSAIO C20 EXECUTAND VB:12.30V IB:05.0A TEMPO:0190min 34seg IBAT MEDIA:05.0A

#### **Notas:**

**\*O acesso aos menus dos demais ensaios é bloqueado enquanto o ensaio C20 estiver sendo executado;** 

**\*O ensaio será paralisado momentaneamente se você pressionar a tecla "Pausa", situação que será informada através do LED correspondente piscando. Para retomar o ensaio pressione novamente a tecla "Pausa";** 

**\*O ensaio será TERMINADO se você pressionar a tecla "Inicia / Termina".** 

O ensaio será finalizado automaticamente quando a bateria atingir a tensão definida (Vfim). Neste momento, os dados finais do ensaio serão "memorizados", inclusive a capacidade da bateria (em Ah), a qual será informada no campo "CAPAC ACUM".

Com o término do ensaio a corrente de descarga será retirada permanecendo somente o consumo mínimo do RCmeter (em torno de 350mA).

### 6. Resultados dos últimos ensaios finalizados

O RCmeter armazena o último resultado de cada ensaio finalizado em sua memória. Para acessar estas informações basta energizar o equipamento e pressionar a tecla de atalho correspondente ou a tecla **" "** até o display apresentar o menu desejado.

#### **Nota:**

**Neste caso, a tensão instantânea mostrada não será a da bateria testada anteriormente e, sim, da fonte em que o RCmeter estiver ligado no momento.**

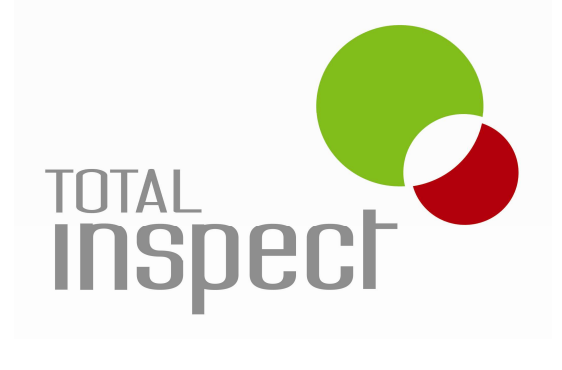

# **NXTenergy Equipamentos Eletrônicos Ltda.**

Rua Concórdia, 1834 – Canoas/RS

CEP: 92120-141

www.totalinspect.com.br

comercial@totalinspect.com.br

# **Indústria Brasileira**